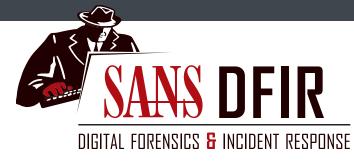

# **Network Forensics** and Analysis Poster

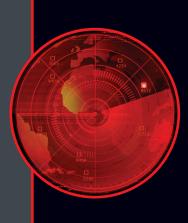

## **Continuous Incident Response and Threat Hunting: Proactive Threat Identification**

CORE CONCEPT: Apply new intelligence to existing data to discover unknown incidents

NETWORK FORENSICS USE CASE: Threat intelligence often contains network-based indicators such as IP addresses, domain names, signatures, URLs, and more. When these are known, existing data stores can be reviewed to determine if there were indications of the intel-informed activity that warrant further investigation.

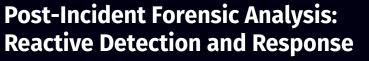

CORE CONCEPT: Examine existing data to more fully understand a known incident

NETWORK FORENSICS USE CASE: Nearly every phase of an attack can include network activity. Understanding an attacker's actions during Reconnaissance, Delivery, Exploitation, Installation, Command and Control, and Post-Exploitation phases can provide deep and valuable insight into their actions, intent, and capability.

Network Forensics is a critical component for most modern digital forensic, incident response, and threat hunting work. Whether pursued alone or as a supplement or driver to traditional endpoint investigations, network data can provide decisive insight into the human or automated communications within a compromised environment.

Network Forensic Analysis techniques can be used in a traditional forensic capacity as well as for continuous incident response/threat hunting operations.

### **Additional Resources**

SANS FOR572: Advanced Network Forensics and Analysis:

**FOR572 Course Notebook:** 

Network Forensics and Analysis Poster:

**GIAC Certified Network Forensic** Analyst certification available:

## **SOF-ELK<sup>®</sup>**

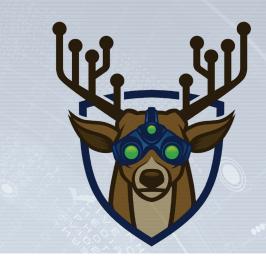

## What is "ELK" and the "Elastic Stack"?

The Elastic Stack consists of the Elasticsearch search and analytics engine, the Logstash data collection and enrichment platform, and the Kibana visualization layer. It is commonly known as "ELK", named for these three components.

The broader Elastic Stack includes other components such as the Elastic Beats family of log shippers, and various security and performance monitoring components.

All of the ELK components and the Beats log shippers are free and open-source software. Some other components of the Elastic Stack are commercially-licensed.

The SOF-ELK VM is distributed in ready-to-boot mode. You may want to add additional CPU cores and RAM if available. Do not decrease the CPU or RAM. After the VM boots, its IP address is displayed on the pre-authentication screen. This IP address is needed for both remote shell access (SSH) and web access to the Kibana interface.

Log in with the "elk user" user account and password "forensics". The elk\_user has administrative access using the sudo utility. The password should be changed after first login using local preferences or policies. The SSH server is running on the default port, 22. Access this with your preferred SSH/SCP/SFTP client software. The Kibana interface is running on port 5601. Access this with your preferred web browser. (Note that Microsoft Edge is known to be problematic.)

## **Lucene Query Syntax**

The Elastic Stack uses the Apache Lucene query syntax for searching its data. Below are some of the basic syntaxes that will help you to search data that has been loaded to SOF-ELK.

For further information, an online tutorial is available at the following page: for572.com/lucene

## **Basic Searching**

The most basic search syntax is "fieldname:value", which will match all documents with a "fieldname" field set to a value of "value". Searches can be negated by prefixing them with a "-" character. Some examples:

- hostname:webserver
- -querytype:AAAA
- **Partial String Searches**
- The "\*" is used as a wildcard character.
  - username:\*admin\* • query:\*.cz.cc
  - Numerical/IP Address Ranges and CIDR Blocks

Removing data from SOF-ELK's Elasticsearch indices as well as forcing the platform to re-parse source data on the filesystem itself

**Clearing and Re-Parsing Data** 

Configure the log shipper or source to send data to the port

## **Updating With Git**

field. The latest downloadable appliance details are at for572.com/sof-elk-readme.

SOF-ELK is a VM appliance with a preconfigured, customized installation of the Elastic

a typical investigation, as well as to support both threat hunting and security operations components of information security programs. The SOF-ELK customizations include numerous log parsers, enrichments,

and related configurations that aim to make the platform a ready-to-use analysis appliance. The SOF-

ELK platform is a free and open-source appliance, available for anyone to download. The configuration files are publicly available in a GitHub repository and the appliance is designed for upgrades in the

Stack. It was designed specifically to address the ever-growing volume of data involved in

Loading Data to SOF-ELK

section for more details on how to do this.

as from live sources (Security Operations Model).

HTTP server logs: /logstash/httpd/

Raw logs from the passivedns utility

Zeek NSM logs: /logstash/zeek/

EZ Tools JSON Files: /logstash/kape/

preferred network-based ingest to occur.

Syslog: TCP and UDP syslog protocol

NetFlow: NetFlow v5 and v9 protocols

HTTP Server logs: TCP and UDP syslog protocol

Syslog: Elastic Filebeat shipper

Security Operations Model

/logstash/nfarch/

NetFlow ASCII files.

filenames

NetFlow from nfcapd-collected data stores:

Use the included nfdump2sof-elk.sh or

vpcflow2sof-elk.sh scripts to create SOF-ELK-compatible

Supports multiple different log types, based on default Zeek NSM

Supports multiple files from the KAPE family of Eric Zimmerman's

tools in JSON format. Open the necessary firewall port(s) to allow your

\$ sudo fw\_modify.sh -a open -p 5514 -r tcp

\$ sudo fw\_modify.sh -a open -p 5514 -r udp

\$ sudo fw\_modify.sh -a open -p 5044 -r tcp

\$ sudo fw\_modify.sh -a open -p 9995 -r udp

\$ sudo fw\_modify.sh -a open -p 5515 -r tcp

\$ sudo fw\_modify.sh -a open -p 5515 -r udp

Supports common, combined, and related formats

PassiveDNS logs: /logstash/passivedns/

• Syslog (many different log

types supported)

HTTP server access logs

SOF-ELK can ingest several data formats, including:

NetFlow

activated through the GitHub repository. See the "Updating With Git"

All source data can be loaded from existing files (DFIR Model) as well

Selected Zeek logs

The SOF-ELK VM uses a clone of the GitHub-based repository containing all configuration files. This allows the user to update an operational install's configuration files without needing to download a new copy of the VM itself. ALWAYS check the current GitHub • Selected EZ Tools JSON files repository for any notes or special instructions before updating an More sources are being tested and added to the platform and can be operational SOF-ELK platform.

> To update the VM, ensure it has Internet connectivity and run the following command:

\$ sudo sof-elk\_update.sh

## **SOF-ELK Dashboards**

Several Kibana dashboards are provided, each designed to address basic analysis requirements. Open the Kibana interface in a web browser using the SOF-ELK VM's IP address on port 5601.

The following dashboards are included: SOF-ELK VM Introduction Dashboard
HTTPD Log Dashboard NetFlow Dashboard • Syslog Dashboard

Additional dashboards will be distributed through the GitHub repository. (See the "Updating With Git" section.)

The Kibana dashboards allow the analyst to interact with and explore the data contained in the underlying Elasticsearch engine. Several features provide a level of interactivity that allows dynamic analysis across vast volumes of data.

## **Querying Available Data**

The top of each dashboard Dashboard / HTTPD Log Dashboard allows the user to input screen Share Clone Edit Lucene queries, detailed in request:stats the "Lucene Query Syntax" section. Elasticsearch

determines how well its documents match, including a " score" field that indicates how well each document matches the query.

### Filtering

Filters can also be applied in the Kibana interface. These are similar to queries, but are a binary match/non-match search without a " score" field. Elasticsearch caches frequently-used filters to optimize their performance.

#### Kibana shows filters as bubbles below the query field.

Green bubbles indicate positive match filters, red bubbles indicate negative match filters

| - request_method: GET × sou                                                                 | urce_ip: 155.6.2.4 $\times$ + Add filter |
|---------------------------------------------------------------------------------------------|------------------------------------------|
| Filters can be modified with the<br>drop-down menu displayed after<br>clicking on a filter. | exporter: 172.161.21 × + Add filter      |
| Document Expansion                                                                          | 宦 Delete                                 |
| When a dashboard includes a                                                                 | Time source_ip                           |
| document listing panel, each                                                                | > 2017-11-06 22:56:46.000Z 155.6.2.4     |
| document can be expanded by<br>clicking the triangle icon on the                            | > 2017-11-06 22:26:42.000Z 155.6.2.4     |
| left                                                                                        |                                          |

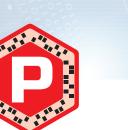

**Network Source Data Types** 

## Full-Packet Capture (pcap)

pcap files contain original packet data as seen at the collection point. They can contain partial or complete packet data.

## **Benefits**

DFPS-FOR572\_v1.7\_3-20

 Often considered the "holy grail" of network data collection, this data source facilitates deep analysis long after the communication has ended.

 Countless tools can read from and write to pcap files, giving the analyst many approaches to examine them

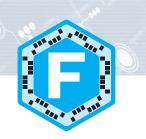

## **NetFlow and Related Flow-Based Collections**

Flow records contain a summarization of network communications seen at the collection point. NetFlow contains no content – just a summary record including metadata about each network connection. Whether used alone to determine if communications occurred or in conjunction with other data sources, NetFlow can be extremely helpful for timely analysis.

**Benefits** 

• NetFlow and similar records require much less storage space due to the lack

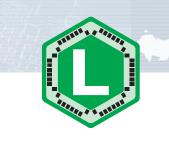

## Log Files

Log files are perhaps the most widely-used source data for network and endpoint investigations. They contain application or platform-centric items of use to characterize activities handled or observed by the log creator.

#### Benefits

• Since they are collected and retained for business operations purposes, logs are widely available and processes often in place to analyze them

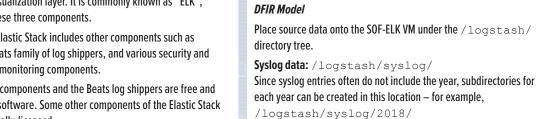

**Booting and Logging into SOF-ELK** 

and extract relevant information from them.

#### Drawbacks

• These files can grow extremely large - tens of terabytes of pcap data can be collected each day from a 1Gbps link. This scale often makes analysis challenging.

 Legal constraints often limit availability of this source data. Such constraints are also complicated when an organization crosses legal jurisdictions.

• Encrypted communications are increasingly used, rendering full-packet capture less useful for low-level analysis.

of content. This facilitates much londer-term records

 Analysis processes are much faster with NetFlow than full-packet capture. It can be 100-1000x faster to run a query against NetFlow than the corresponding pcap file.

 There are generally fewer privacy concerns with collecting and storing NetFlow. Local legal authority should be consulted prior to use.

• Analysis processes apply equally to all protocols – encrypted or plaintext, custom or standards-based

#### Drawbacks

Without content, low-level analysis and findings may not be possible.

Many collection platforms are unique and require training or licenses to access.

Raw log data can be aggregated for centralized

analysis. Many organizations have this capability in some form of SIEM or related platform.

#### Drawbacks

 Log data contains varying levels of detail in numerous formats, often requiring parsing and enrichment to add context or additional data to corroborate findings.

 If log data is not already aggregated, finding it can involve significant time and effort before analysis can begin.

Ê

(i.e. greater or equal to, less than or equal to) and the "{" and " characters denote exclusive range boundaries (i.e. greater than, less than). Note that the "TO" must be capitalized.

The "[" and "]" characters denote inclusive range boundaries

• source\_ip:[10.58.3.6 TO 10.58.3.25] • rrcount: {5 TO 20]

CIDR blocks can be used for IP address fields

•source\_ip:10.58.3.0/24

**Ingest and Distill** 

analytic workflow

as SOF-ELK, Moloch, etc.

· Log source data according to local procedure

GOAL: Prepare for analysis and derive data that

• If pcap files are available, distill to other data source

· Consider splitting source data into time-based chunks if

the original source covers an extended period of time

Load source data to large-scale analytic platforms such

**Extract Indicators and Objects** 

byte sequences, files, or other objects

for further use during and after the investigation

types (NetFlow, Zeek logs, Passive DNS logs, etc.)

will more easily facilitate the rest of the

Logical Construction Multiple searches can be combined using "AND" and "OR", which

- must also be capitalized.
- destination\_geo.asn:Amazon.com AND in\_bytes:[1000000 TO 10000000]
- aprotocol:tcp OR aprotocol:udp

have both been automated with a shell script. Removal is done by index, and optionally allows a single source file to be removed. The index name is required.

Get a list of currently-loaded indices: \$ sof-elk\_clear.py -i list

Remove all data from the netflow index: \$ sof-elk\_clear.py -i netflow Remove all data from the syslog index and reload all source data: \$ sudo sof-elk\_clear.py -i syslog -r Remove all data from the index that was originally loaded from the

/logstash/httpdlog/access log file: \$ sof-elk\_clear.py

-f /logstash/httpdlog/access log

indicated above.

left This will show request metho all fields for the request url document. https://safebrowsing.goog MDEwARCfoAMaAhgKyxorgiICIAIoA GAEiAzAwMTABEAoaAhgKl-bQ9yICl

## Interactive Filter Generation

Each field displayed in the record details can be interactively built into a filter with the magnifying glass icons displayed when hovering over the field. The plus sign magnifying glass creates a "must have" filter, the minus sign magnifying glass creates a "must not have" filter. The table icon adds the field to the document listing panel and the final icon creates a "field must be present" filter. 🕀 🗨 🗐 🖬

## **Network Source Data Collection Platforms**

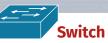

0 A port mirror is a "software tap" that duplicates packets sent to or from a designated switch port to another switch port. This is sometimes called a "SPAN port." The mirrored traffic can then be sent to a platform that performs collection or analysis, such as full-packet capture or a NetFlow probe.

#### **Benefits**

 Activating a port mirror generally requires just a configuration change, usually avoiding downtime. Switch presence at all levels of a typical network topology maximizes flexibility of capture/ observation platform placement.

#### Drawbacks

Data loss is possible with high-traffic networks, as bandwidth is limited to half-duplex speed.

## Layer 2-7 Devices

Any platform with control of or purview over a network link can

provide valuable logging data regarding the communications that pass through or by it. These may be network infrastructure devices like switches, routers, firewalls, and a variety of layer 7 devices such as web proxies, load balancers, DHCP and DNS servers, and more. Endpoints may also be configured to generate full-packet capture data or to export NetFlow.

#### Benefits

Many perspectives on the same incident can yield multiple useful data points about an incident.

#### Drawbacks

- Log data may include numerous formats and varying levels of detail in their contents. This may require labor-intensive parsing and analysis to identify the useful details.
- Platforms that create the logs are often scattered across the enterprise logically and physically. This requires a sound log aggregation plan and platform – or a lot of manual work.

Routers generally provide NetFlow export functionality, enabling flow-based visibility with an appropriate collector.

### **Benefits**

**Router** 

• Infrastructure is already in place, again just requiring a configuration modification and little to no downtime

 Many organizations already collect NetFlow from their routing infrastructures, so adding an additional exporter is usually a straightforward process.

## Drawbacks

• Routers don't generally provide the ability to perform full-packet capture.

**()** A network tap is a hardware device that provides duplicated packet data streams that can be sent to a capture or observation platform connected to it. An "aggregating" tap merges both directions of network traffic to a single stream of data

on a single port, while others provide two ports for the duplicated data streams - one in each direction. A "regenerating" tap provides the duplicated data stream(s) to multiple physical ports, allowing multiple capture or monitoring platforms to be connected.

## Benefits

• Purpose-built to duplicate traffic - truly the best case for network traffic capture.

• Engineered for performance and reliability. Most taps will continue to pass monitored traffic even without power, although they will not provide the duplicated data stream.

#### Drawbacks

-r infile.pcap

r infile.pcap

-s 1

-z

• Can be very expensive, especially at higher network speeds and higher-end feature sets.

Unless a tap is already in place at the point of interest, downtime is typically required to install one.

## **Network-Based Processing Workflows**

GOAL: Reduce large input data volume to a wider range of tools • Reduce source data to a more manageable volume using known indicators and data points Initial indicators and data points may include IP addresses, ports/protocols, time frames, volume calculations, domain names and hostnames, etc.

## **Reduce and Filter**

smaller volume, allowing analysis with a • For large-scale analytic platforms, build filters to reduce visible data to traffic involving known indicators

## **Analyze and Explore**

common and beneficial tasks can generally be placed into the categories

components of a dynamic process that can adapt to adversaries' actions.

below. Note that these categories are not generally iterative. They are

Although there is no single workflow to exhaustively

perform network forensic analysis, the most

- GOAL: Identify traffic and artifacts that support investigative goals and hypotheses • Within the reduced data set, seek knowledge about the suspicious traffic This may include evaluating traffic contents, context, anomalies,
- consistencies anything that helps to clarify its relevance to the investigation
- · Seek any protocol anomalies that could indicate traffic being misused for suspicious purposes
- Use any available environmental baselines to identify deviations from normal traffic behaviors

**Establish Baselines** 

need to be investigated

GOAL: Identify parameters for "normal" patterns

• Determine typical cycles of traffic, top-talking hosts,

ports/protocols, GET vs POST ratio for HTTP activity, etc.

• Build all baselines for multiple periods – most metrics

have different cycles for daily, weekly, monthly, and

of behavior to help find anomalies that

### Scope and Scale

- GOAL: Search more broadly within source data for behavior that matches known indicators
- After identifying useful artifacts that define activity of interest, scale up the search using large-scale analytic platforms and tools Identify additional endpoints that exhibit the suspicious behavior, aiming to fully scope the incident within the environment

Pass appropriate indicators to security operations

for live identification of suspicious activity

annual time frames Consider the levels within the organization at which the baselines should be built – enterprise-level rollups will generally differ from those at lower levels

**Distilling Full-Packet Capture Source Data** 

[ Distill pcap file to [ 📑

While full-packet capture is often collected strategically as a component of a continuous monitoring program or tactically during incident response actions, it is often too large to process natively. Instead, distill pcap files to other formats for more practical analysis. This offers the best of both worlds - fast analysis against the distilled source data, while retaining the original pcap file for in-depth analysis and extraction.

Directory hashing structure for output data ("1" = "year/month/day/")

\$ nfpcapd -r infile.pcap -S 1 -z -l output\_directory/

pcap file to read

-1 output\_directory/ Directory in which to place output files

Compress output files

# Zeek NSM Log Files

The Zeek Network Security Monitoring platform produces numerous log files containing useful artifacts extracted from the source pcap data. These logs can be in

conn.log TCP/UDP/ICMP connections [F] A NetFlow-like view of traffic dns.log • DNS artifacts, including queries and responses • A form of passive DNS logs in the Zeek format http.log • HTTP artifacts, including URLs, User-Agents, Referrers, MIME types, and many others rdp.log Remote Desktop Protocol artifacts smtp.log • SMTP (email sending and relaying) artifacts

**Network Protocols** 

## File Metadata

## files.log File metadata such as hash, MIME type, and more for all files observed, via any protocol x509.log Certificate metadata for SSL and TLS connectior **Special Cases** signatures.log · Events that match content signatures Zeek has been directed to search for • Not a replacement for an IDS, but often useful for targeted searching weird.log Protocol anomalies that Zeek did not expect

### known hosts.log • A list of IP client addresses that have been observed completing at least one TCP handshake known\_services.log

• List of server IP addresses and ports

that have been observed providing at

least one TCP handshake, including

Inventory

### observations about the nature of the communications - related DNS activity, before/after events, etc • Extracting files and other objects such as certificates or payloads can help feed other parts of the IR process such as malware reverse engineering and host-based activity searches · Protect this data according to local policies and share in accordance with appropriate operational security constraints

. These may include direct observations from within the network traffic or ancillary

GOAL: Find artifacts that help identify malicious activity, including field values,

· As additional artifacts are identified, maintain an ongoing collection of these data points

Tap Ê

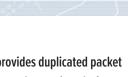

## "nfpcapd" utility from nfdump suite

• Permits quick Layer 3 – Layer 4 searching for network traffic in pcap file NetFlow without parsing entire file

•for572.com/nfdump

## Distill pcap file to 🕕

| Zeek |  |
|------|--|
| NSM  |  |
| Logs |  |

| Zeek network security monitoring platform                                                                            |
|----------------------------------------------------------------------------------------------------|
| • Logs include numerous views of network traffic in a form that a flexible queries and parsing in numerous platforms |
| •for572.com/zeek-nsm                                                                                                 |

# allows

\$ zeek for572 -r infile.pcap Zeek profile to use, typically defined in for572 "/opt/bro/share/bro/site/<%profile\_name%>.bro"

pcap file to read

## 🕑 Distill pcap file to 🚺

|         | Dessive DNC lightweight DNC traffic legger                           | <pre>\$ passivedns -r i</pre> | nfile.pcap -l dnslog.txt -L nxdomain.txt                                        |
|---------|----------------------------------------------------------------------|-------------------------------|---------------------------------------------------------------------------------|
| Passive | PassiveDNS lightweight DNS traffic logger                            | -r infile.pcap                | pcap file to read                                                               |
| ONS     | Generates simplified log records detailing DNS queries and responses | -l dnslog.txt                 | Output file containing log entries of DNS queries and responses                 |
| ogs     | <pre>•for572.com/passivedns</pre>                                    | -L nxdomain.txt               | Output file containing log entries of queries that generated NXDOMAIN responses |

tab-separated value (TSV) or JSON format. TSV logs benefit from the "zeek-cut" utility and JSON logs can be parsed with the "jq" utility. Note that not all log files will be created - Zeek only generates log files that pertain to source traffic it has parsed. This is not an exhaustive list of logs - see more info at for572.com/zeek-logs.

the protocol (if available) software.log List of software identified operating within the source data Generally extracted from server banners or client fields such as the Includes events such as unrequested DNS responses, TCP truncations, etc. HTTP User-Agent

## **PassiveDNS** Log Format

#### The following entries are part of the results for a DNS query/response for the "www.reddit.com" hostname:

IN

www.reddit.com

1456702040.919984||192.168.75.6||192.168.75.1||IN||www.reddit.com.||A||198.41.208.136||297||1 1456702040.919984||192.168.75.6||192.168.75.1||IN||www.reddit.com.||A||198.41.208.140||297||1 1456702040.919984||192.168.75.6||192.168.75.1||IN||www.reddit.com.||A||198.41.209.142||297||2 1456702040.919984||192.168.75.6||192.168.75.1||IN||www.reddit.com.||A||198.41.209.140||297||1 1456702040.919984||192.168.75.6||192.168.75.1||IN||www.reddit.com.||A||198.41.209.137||297||1

The lightweight "passivedns" utility creates text records that detail DNS queries and responses. This format is ideal for searching for activity across multiple protocols, as most software (good or evil) makes DNS requests before initiating a network connection. These logs can also be easily parsed by a SIEM or log aggregator such as SOF-ELK.

| Each entry consists of the fo | llowing fields:               |          |
|-------------------------------|-------------------------------|----------|
| 1456702040.919984             | UNIX timestamp + microseconds | А        |
| 192.168.75.6                  | Client IP address             | 198.41.2 |
| 192.168.75.1                  | Server IP address             |          |

| UNIX timestamp + microseconds | A              | Record type                       |
|-------------------------------|----------------|-----------------------------------|
| Client IP address             | 198.41.209.137 | Answer received                   |
| Server IP address             |                | (>1 gives multiple rows)          |
| Class (IN = "INTERNET" class) | 297            | TTL value (seconds to cache)      |
| Name requested                | 11             | Cached responses since last entry |

This poster was created by SANS Instructor Phil Hagen with support from SANS DFIR Faculty ©2020 Phil Hagen. All Rights Reserved. ©2020 Lewes Technology Consulting, LLC

٢

### : Log or parse network traffic

Classically used to dump live network traffic to pcap files, is more commonly used in network forensics to perform data reduction by reading from an existing pcap file, applying a filter, then writing the reduced data to a new pcap file. tc pdump uses the BPF (Berkeley Packet Filter) language for packet selection.

## Usage:

#### Common command-line parameters:

- Prevent DNS lookups on IP addresses. Use twice to also prevent portto-service lookups
- Read from specified pcap file instead of the network
- Write packet data to a file
- Specify the network interface on which to capture
- Number of bytes per packet to capture
- Number of megabytes to save in a capture file before starting a new
- Number of seconds to save in each capture file (requires time format in output filename)
- Used with the **-C** or **-G** options, limit the number of rotated files Note: The BPF filter is an optional parameter

#### **Common BPF primitives:**

- IP address or FQDN Layer 4 protocol is TCP Netblock in CIDR notation Layer 4 protocol is UDP Layer 4 protocol is ICMP TCP or UDP port number
- Layer 3 protocol is IP Parameters such as host, net, and port can be applied in just one direction

with the src or dst modifiers. Primitives can be combined with and, or or **not**, and order can be enforced with parentheses.

#### **BPF Examples:**

Capturing live traffic generally requires elevated operating system permissions (e.g. sudo), but reading from existing pcap files only requires filesystem-level read permissions to the source file itself.

#### Examples:

- لې tcpdump -n -r infile.pcap -w tcp80.pcap 'tcp port 80'

- -n -i enp0s8 -G 86400

#### ark: Deep, protocol-aware packet exploration and analysis

Wireshark is perhaps the most widely known packet data exploration tool. It provides extensive protocol coverage and low-level data exploration features. Its included protocol parsers number over 2,000 and extract over 180,000 different data fields. Wireshark parsers often normalize the content in these fields for readability. (DNS hostnames, for example, are presented in FQDN form rather than literal strings as they appear in the packet.)

#### Wireshark display filters:

Wireshark provides rich and extensive display filtering functionality based on the fields identified by protocol decoders. Any of the 180,000+ fields can be evaluated in a display filter statement.

#### Basic filters use the following syntax:

Note: Avoid using the != operator, as it can produce unintended results with fields that occur more than once in a single packet. Complex display filters can be built with the && and || logical conjunctions, and parentheses to enforce order of operations.

## Display filter resources:

See the wi **r** man page for more command-line details on how to construct display filters.

#### : Modify contents of a capture file Since the BPF is limited to evaluating packet content data, a different utility is required to filter on pcap metadata. This command will read capture files, limit the time frame, file size, and other parameters, then write the resulting data to a new capture file, optionally de-duplicating packet data.

## Usage: <options> <input file> 쉬

#### Common command-line parameters:

- Select packets at or after the specified time (Use format: YYYY-MM-
- Select packets before the specified time
- De-duplicate packets (Can also use -D or -w for more fine-grained control)
- Maximum number of packets per output file
- Maximum number of seconds per output file (Note that the -c and -i flags cause multiple files to be created, each named with an incrementing integer and initial timestamp for each file's content, e.q. c

#### Examples:

- editcap -A '2017-01-16 00:00:00' ダ -B '2017-02-16 00:00:00' ダ infile.pcap 2017-jan-16.pcap editcap -d infile.pcap dedupe.pcap

#### c: Command-line access to nearly all Wireshark features

For all of Wireshark's features, the ability to access them from the command line provides scalable power to the analyst. Whether building repeatable commands into a script, looping over dozens of input files, or **k** packs nearly all <u>of</u> performing analysis directly within the shell, t Wireshark's features in a command-line utility.

## Usage:

- Common command-line parameters:
- Prevent DNS lookups on IP addresses Read from specified pcap file
- Write packet data to a file
- Specify Wireshark-compatible display filter
- Specify output mode (fields, text (default), pdml, etc.) When used with -T s, specifies a field to include in output
- tab-separated values (can be used multiple times) Specify glossary to display (protocols, fiel ls, etc.) – shows
- available capabilities via command line, suitable for grep'ing, etc.

#### Display filter resources:

See the w Lter man page for more command-line details on how to construct display filters.

#### Examples:

P

- shark -n -r infile.pcap 쉬 -Y 'http.host contains "google"' ¢ -T fields -e ip.src -e http.host 쉬 -e http.user\_agent

#### **L**: Carve reassembled TCP streams for known header and footer bytes to attempt file reassembly

P

Usage:

This is the TCP equivalent to the venerable foremost and scalpel disk/memory carving utilities. tcpxtract will reassemble each TCP stream, then search for known start/end bytes in the stream, writing out matching sub-streams to disk. It is not protocol-aware, so it cannot determine metadata such as filenames and cannot handle protocol content consisting of non-contiguous byte sequences. Notably, tcpxtract cannot parse SMB traffic, encrypted payload content, or chunked-encoded HTTP traffic. Parsing compressed data requires signatures for the compressed bytes rather than

**()** 

**P** 

ê ()

**()** 

P

# **Network Forensic Toolbox**

Tools are a critical part of any forensic process, but they alone cannot solve problems or generate findings. The analyst must understand the available tools and their strengths and weaknesses, then assess the best approach between raw source data and the investigative goals at hand. The tools detailed here are far from a comprehensive list, but represent a core set of utilities often used in network forensic analysis. More extensive documentation is available in the tools' man pages and online documentation.

## er: Protocol-aware object extraction tool that writes files to disk

Object extraction is often a tedious task, but N reliably performs this function for a number of common protocols. File objects are written to disk as they are encountered, while fields (credentials, hosts, etc.) can be exported to CSV format.

Writing files to disk often triggers host-based defenses, so running this utility in an isolated and controlled environment is the most common use model. er is a commercial utility that also provides a free version. The free version is licensed for operational use, not just testing.

#### t: Extract specific fields from Zeek logs

The Zeek NSM creates log files as needed to document observed network traffic. If the tab-separated value (TSV) format is used, the ek-cut" utility can extract just the fields of interest.

## **capinfos:** Calculate and display high-level summary statistics for an input pcap file

: Process NetFlow data from

Filters include numerous observed and calculated fields, and outputs can be

Files created by nfcapd (live collector) or nfpcapd (pcap-to-NetFlow distillation) are read, parsed, and displayed by r

dump (-R <input directory pa -r <nfcapd file> ) ∉ ptions> <filter>

Recursively read from the specified directory tree

Comma-separated custom aggregation fields

Layer 4 protocol (tcp, udp, icmp, etc)

Parameters such as **host**, **net**, and **port** can be applied in just one direction with the **src** or **dst** modifiers. Primitives can be combined with

2.5 (Note: Not all collections include ASNs)

Destination port (TCP or UDP; formatted as type, code for ICMP)

) consist of format tags, including

Source IP address

**%da** Destination IP address

Source port (TCP or UDP)

d, or, or not, and order can be enforced with parentheses.

Specify time window in which to search (Use format:

Output format to use (line, long, extended, or custom with

Output sort ordering (tstart, bytes, packets, more)

Aggregate output on source IP+port, destination IP+port, layer 4

nfcapd-compatible files on disk

customized to unique analysis requirements.

Common command-line parameters:

protocol

IP address or FQDN

Netblock in CIDR notation

Autonomous System number

Filter syntax:

Filter examples:

• src as 326

Custom output formatting:

but not limited to those below.

Start time

End time

Duration (In seconds)

Source IP address and port

TCP flags (sum total for flow)

Packets per second (average)

Bytes per packet (average)

including but not limited to those below:

Layer 4 protocol

Source IP address

Destination IP address

TCP or UDP source port

TCP or UDP destination port

Source netblock in CIDR notation

Destination netblock in CIDR notation

Records displayed can be aggregated (tallied) on user-specified fields

Bits per second (average)

Destination IP address and port

Layer 4 protocol

Packet count

Byte count

**Custom aggregation:** 

**Examples:** 

Query Syntax

easy to learn and use.

feature to show the

names.

The search interface uses

a "drop-down suggestion"

analyst all matching field

For more comprehensive

including a list of all fields,

online documentation,

search syntax, and the

owl icon in the top left.

following syntax:

**Examples:** 

Moloch UI itself, click the

Basic searching uses the following syntax:

"and", " | | " for "or", and " ( ) " for grouping.

• fieldname == value

• fieldname != value

• fieldname > value

• fieldname <= value

fieldname == EXISTS!

• host.dns == \*google\*

Moloch uses a unique query syntax, but offers UI features that keep it

Q host

Strings can use "\*" as a wildcard. IP address fields can use full IPs or

netblocks in CIDR notation. Logical conjunction is performed with " & &" for

Searching for sessions in which any specific field exists at all requires the

• http.method == POST && host.http == \*homedepot.com

• tls.cipher == EXISTS! && tls.cipher != \*DHE\*

host - All Host fields

143N host.http - Hostname

95N host.http - Hostname

Sessions SPIView SPIGraph

host.http.cnt - Hostname Cnt

50 F host.http.tokens - Hostname Tokens

191N host.http.tokens - Hostname Tokens

48N host.quic.tokens - Hostname Tokens

018/08 host.socks.tokens - Hostname Tokens

host.quic.tokens - Hostname Tokens

Format strings for the custom output format option

P

P

Read from the specified single file

Usage:

This utility displays summary metadata from one or more source pcap files. Reported metadata includes but is not limited to start/end times, hash values, packet count, and byte count.

#### Usage:

- <options> <input file 1> <<sup>J</sup> nout file 2> <...>
- Common command-line parameters:
- Generate all available statistics
- Use "table" output format instead of list format

### **Examples:**

#### p: Display metadata and context from packets that match a specified regular expression pattern

While grep is a very capable tool for ASCII input, it does not understand the pcap file format. ngrep performs the same function but against the Layer 4 – Layer 7 payload in each individual packet. It does not perform any TCP session reassembly, so matches are made against individual packets only.

#### Usage:

Examples:

#### Common command-line parameters:

- Read from specified pcap file
- Write matching packets to specified pcap file
- Case-insensitive search

Note: The BPF filter is an optional parameter

to TCP data segments

Common command-line parameters:

Read from multiple pcap files (with wildcards)

Place output files into specified directory

: Parse and format JSON data

JSON (JavaScript Object Notation) is a standardized format for key-value

content. The "jq" utility provides countless ways to parse and format JSON data.

pairs and related data structures and is used increasingly for log file

on the resulting flows.

Usage:

**Examples:** 

Usage:

- Invert match only show packets that do not match the search
- pattern
- Show timestamp from each matching packet

pflow: Reassemble input packet data

This utility will perform TCP reassembly, then output each side of the

TCP data flows to separate files. This is essentially a scalable, command-

line equivalent to Wireshark's "Follow | TCP Stream" feature. Additionally,

w can perform a variety of decoding and post-processing functions

Read from specified pcap file (can be used multiple times for multiple files)

-r infile.pcap -o /tmp/output/

|--|

## **Network Traffic Anomalies**

#### **HTTP GET vs POST Ratio**

- HTTP proxy logs, NSM logs, HTTP server logs How:
- What: The proportion of observed HTTP requests that use the GET, POST, or other methods.
- Why: This ratio establishes a typical activity profile for HTTP traffic. When it skews too far from the normal baseline, it may suggest brute force logins, SQL injection attempts, RAT usage, server feature probing, or other suspicious/malicious activity.

## **Top-Talking IP Addresses**

#### How: NetFlov

- What: The list of hosts responsible for the highest volume of network communications in volume and/or connection count. Calculate this on a rolling daily/weekly/monthly/annual basis to account for periodic shifts in traffic patterns.
- Why: Unusually large spikes in traffic may suggest exfiltration activity, while spikes in connection attempts may suggest C2 activity.

## **HTTP User-Agent**

- HTTP proxy logs, NSM logs, HTTP server logs How:
- What: The HTTP User-Agent generally identifies the software responsible for issuing an HTTP request. This can be useful to profile software operating within the environment.
- Why: This is an invaluable identifier to profile activity within the environment. It can profile which web browser titles, versions, and extensions are in use. More recently, desktop and mobile applications use unique User-Agent strings as well. Knowing the "normal" strings present causes outliers to stand out, which may highlight suspicious activity. However, this is an arbitrary and optional header, so be skeptical of behavior that suggests forgery - such as rapid change for a given IP address, significant increase in the number of observed User-Agent strings, etc.

## **Top DNS Domains Queried**

Passive DNS logs, DNS server-side query logs, NSM logs How:

- What: The most frequently queried second-level domains (e.g. "example.com" or "example.co.uk") based on internal clients' request activity. The top 1000 domains on a rolling daily basis may be a good starting point, but this number should be adjusted to local requirements.
- Why: In general, the behaviors of a given environment don't drastically change on a day-today basis. Therefore, the top 500-700 domains queried on any given day should not differ too much from the top 1000 from the previous day. (The difference in count allows for natural ebb and flow of daily behavior.) Any domain that rockets to the top of the list may suggest an event that requires attention, such as a new phishing campaign,  $\ensuremath{\texttt{C2}}$

Knowing what is "normal" in any environment is critical in order to quickly determine outlier events that may suggest suspicious or malicious activity. In the world of network protocols, this can be a significant challenge. There are countless ways network traffic can be manipulated to the attacker's advantage while still appearing to be normal. In many cases, these deviations still follow all the rules of the carrier protocol. The conditions presented here can be useful in identifying anomalies, but this is not an exhaustive list. They may be useful in establishing or boosting a baselining program or for providing a healthy dose of skepticism during an investigation.

grep: Display lines from input text that match a specified regular expression pattern

flexible and age-old regular expressions. Matching lines are displayed, but

Searches input text from a file or via STDIN pipes using extremely

output can be fine-grained to address specific analytic requirements.

Recursively process all files within a directory tree

Fully search all files as ASCII, even if they appear to contain binary data

Only display file names that contain matches instead of the lines on which

Disable the regular expression engine, providing a significant speed benefit

Common command-line parameters:

Display count of matching lines

Case-insensitive search

the match is found

## **External Infrastructure Usage Attempts**

How: NetFlow, Firewall logs, NSM logs

- What: Although best practice is to restrict outbound communications by default and approve necessary services and connections by exception, this is often not the case - perimeters are still notoriously porous in the outbound direction. Even in a properly-constrained environment, these attempts should create artifacts of the failed connection attempts.
- Why: By identifying internal clients that attempt to or succeed in using external services, it is possible to quickly collect a list of endpoints that exhibit anomalous behavior. These may include connections to external DNS servers rather than internal resolvers, HTTP connection attempts that seek to bypass proxy servers, connections to VPN providers, raw socket connections to unusual ports, and more.

## **Typical Port and Protocol Usage**

## How: NetFlow

- What: The list of ports and corresponding protocols that account for the most communication in terms of volume and/or connection count. Calculate this on a daily/weekly/monthly/annual basis to account for periodic shifts in traffic patterns.
- Similar to the purpose for tracking top-talking IP addresses, knowing the typical port and Why: protocol usage enables quick identification of anomalies that should be further explored for potential suspicious activity.

## **DNS TTL Values and RR Counts**

How: Passive DNS logs, NSM logs

- What: TTL refers to the number of seconds that a caching DNS server should retain a given record. The number of Resource Records in a given DNS packet is noted in the RR count field.
- Why: Very short TTLs may suggest fast-flux DNS or potential tunneling behavior. A high RR count could indicate large-scale load balancing associated with fast-flux or similar elastic architectures. While these behaviors can suggest suspicious behavior, they are also commonly

# Moloch

Moloch is a full-packet ingestion and indexing platform. It reads a live network data stream or 👔 🎦 existing pcap files, then extracts data from known protocol fields to store in an Elasticsearch backend. Moloch calls these fields Session Protocol Information, or SPI data. SPI data is a session-centric

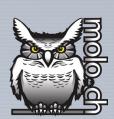

view, associating the client- and server-sourced directions of a connection for easy analysis. Moloch separates full-packet data and SPI data, allowing different storage allocation and retention policies. The user can export a subset of

To remove SPI data from Moloch's Elasticsearch index, first

(Your path may vary - /data/moloch/db/ is the

"moloch clear.sh" script automates the entire

process, including stopping and restarting the Moloch services.

To re-parse any input data, re-load the pcap files as described

stop any running capture and viewer processes. Then, run the

traffic in pcap format, making it a valuable addition to the workflow, since any pcap-aware tool can be used on the derived data.

\$ /data/moloch/db/db.pl

typical default path for this script.)

On the FOR572-distributed Moloch VM, the

in the "Loading Data to Moloch" section.

\$ sudo moloch\_clear.sh

\$ /data/moloch/db/db.pl

http://127.0.0.1:9200 wipe

<elasticsearch url> wipe

**Clearing Data** 

following command:

Examples:

## Loading Data to Moloch

#### Moloch can load network traffic from existing pcap files (DFIR Model) or a live network interface (Security Operations Model). **DFIR Model**

Load pcap files with the "moloch-capture" command. To load a single file:

\$ moloch-capture -q --copy -r <input file> To load pcap files recursively (files must have a ".pcap" extension): moloch-capture -q --copy --recursive 🖉

-R <input directory> Optionally add tags to sessions with the "-t" flag

moloch-capture -q --copy -r <input file> 🖓

#### -t <tag1> -t <tag2> Security Operations Model

Consult the Moloch documentation for more comprehensive instructions on this model. Moloch must have access to an interface connected to a tap or port mirror and the "config.ini" file must be changed before starting the capture process as a service.

### Moloch UI

fields over time.

The Moloch web-based interface includes several tabs, each presenting a different view of the underlying source data.

Sessions: This is the most frequently-used tab, where session data is displayed and queried. Each session can be unrolled to expose all SPI data extracted from the original content.

SPI View: Explore all of SPI fields within a data set. SPI Graph: Any SPI field can be charted and compared to other

Connections: A graph view comparing any two SPI fields. Extremely useful for identifying relationships between data points at scale. Hunt: Create and manage full-packet search jobs and their results. Files: Information regarding the pcap files that Moloch has loaded and parsed. Users: List, create, delete, and manage Moloch user accounts.

Stats: Metrics for each Moloch capture node and Elasticsearch cluster member.

DIGITAL FORENSICS **&** INCIDENT RESPONSE

Settings: Manage settings for the current user.

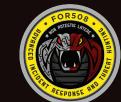

Advanced Incident Response, Threat Hunting, and Digital Forensics

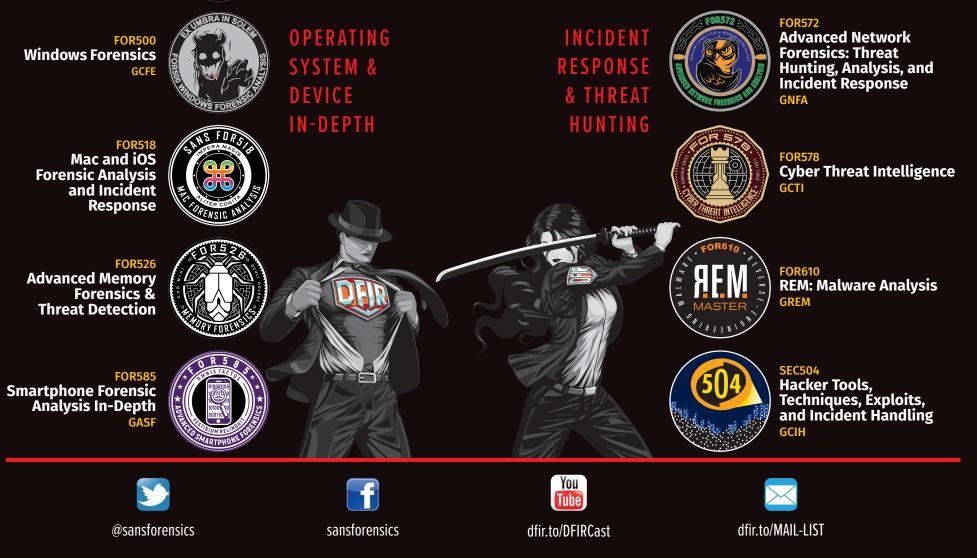

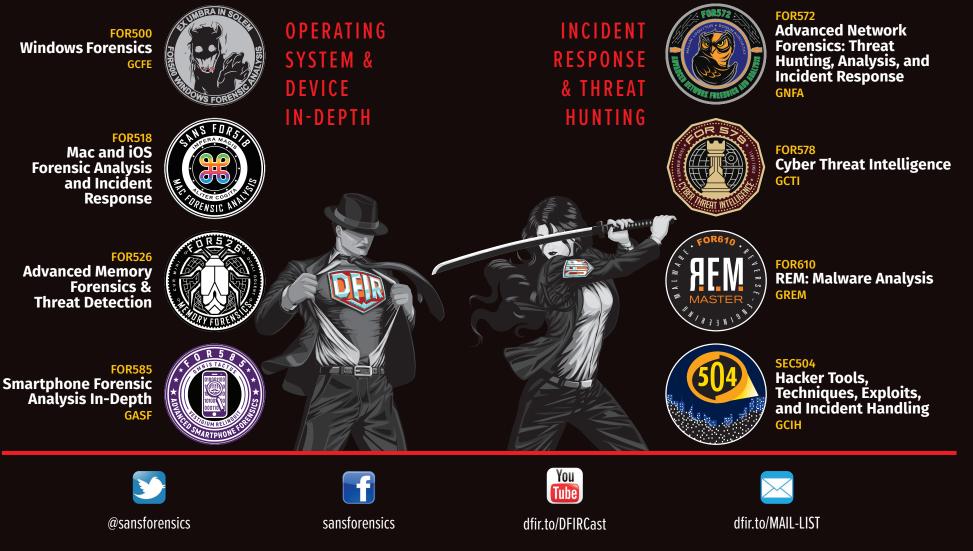

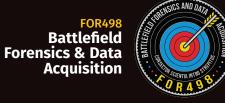

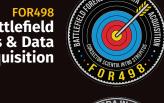

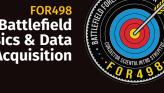

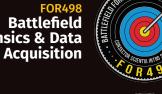

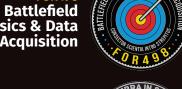

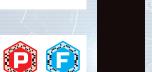

0

0

00

domain, or other anomaly.

## **HTTP Return Code Ratio**

- HTTP Proxy logs, NSM logs, HTTP server logs How:
- What: The return code is a three-digit integer that helps to indicate "what happened" on the server answering a request. These are grouped into "families" by hundreds: 100s = informational, 200s = success, 300s = redirection, 400s = client-side error, 500s = server-side error.
- Knowing what happened at the server end of the transaction can be extremely useful in Why: characterizing HTTP activity. A spike in 400-series codes could indicate reconnaissance or scanning activity, while an unusually high number of 500-series codes could indicate failed login or SQL injection attempts. As with other observations, knowing the typically-observed ratios of these values can help to identify anomalous trends that require further investigation.

## Newly-Observed/Newly-Registered Domains

- Passive DNS logs, DNS server-side query logs, NSM logs How:
- What: Any domain that has never previously been queried from within the environment, according to the historical domain query logs, or the age of a domain, according to its WHOIS "Date Registered.'
- Why: The first time a domain is queried in a given environment may indicate a new or highlyfocused targeting operation. Brand new domains are often associated with malicious activity, given that attackers generally require a dynamic infrastructure for their operations.

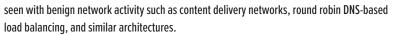

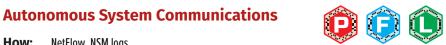

- How: NetFlow, NSM logs
- What: Autonomous System Numbers (ASNs) are numerical 'handles' assigned to netblock owners such as ISPs, datacenters, and other service providers. These can suggest Internet "neighborhoods" to characterize network traffic based on more than IP address or CIDR blocks.
- Why: Certain ASNs are often more prominently associated with malicious activity than others. Reputation databases can be useful in determining these. Even without an intelligence overlay, identifying the ASNs with which systems in the environment communicate is a useful baseline metric that can easily identify communications with unusual ASNs that require further attention.

**Periodic Traffic Volume Metrics** 

- How: NetFlow
- What: Maintaining traffic metrics on time-of-day, day-of-week, day-of-month, and similar bases.
- Why: These will identify normative traffic patterns, making deviations easier to spot and investigate. A sudden spike of traffic or connections during an overnight or weekend period (when there is typically little or no traffic) would be a clear anomaly of concern.